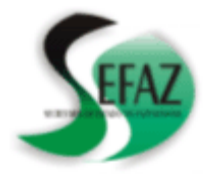

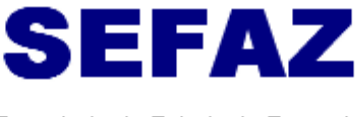

Secretaria de Estado da Fazenda

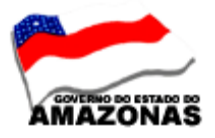

**COMUNICAÇÃO INTERNA Nº 02** 

**AOS:** INSPETORES SETORIAIS

Manaus, 28 de janeiro de 2009

 **Solicito aos Inspetores Setoriais que orientem os Órgãos sob sua inspeção o seguinte:** 

**1 – EMISSÃO DA GUIA DE RECOLHIMENTO DO INSS – GPS -** O órgão deverá emitir a **GPS – GUIA DE PREVIDÊNCIA SOCIAL através do site do Ministério da Previdência Social www.mpas.gov.br,** para acompanhamento dos documentos da execução da despesa, **NOTA DE LANÇAMENTO –NL e PROGRAMAÇÃO DE DESEMBOLSO – PD, com a CONTA TRIBUTO 12635-7.** 

**a)** Acessar **ao site www.mpas.gov.br;** 

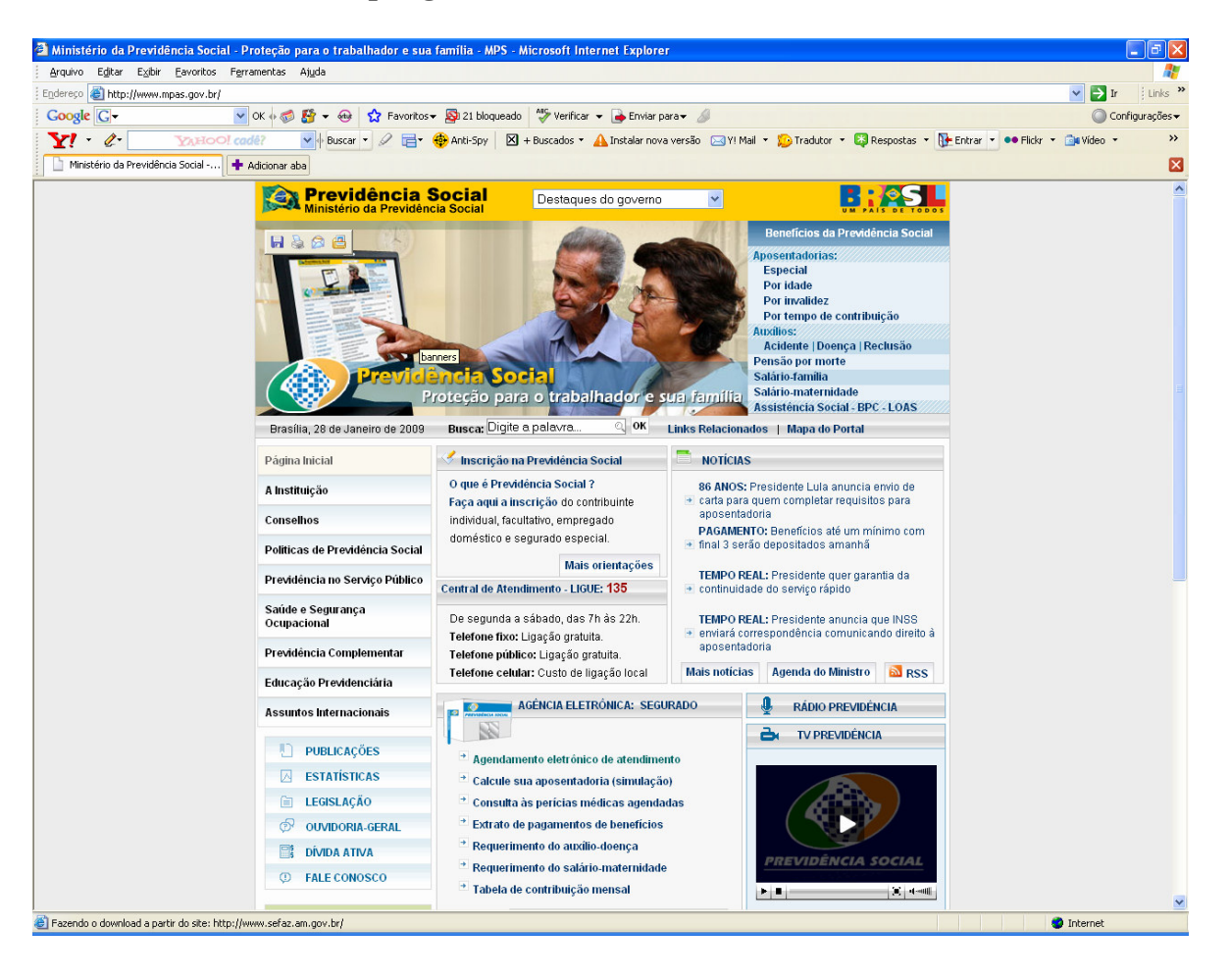

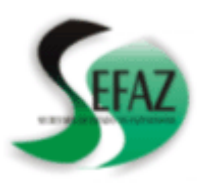

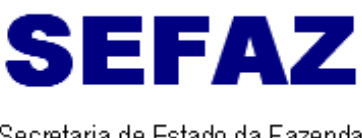

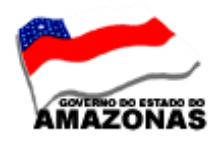

Secretaria de Estado da Fazenda

**b)** Selecionar na barra de ferramentas **AGENDA ELETRÔNICA – EMPREGADOR** , clicando **GUIA DA PREVIDÊNCIA SOCIAL;** 

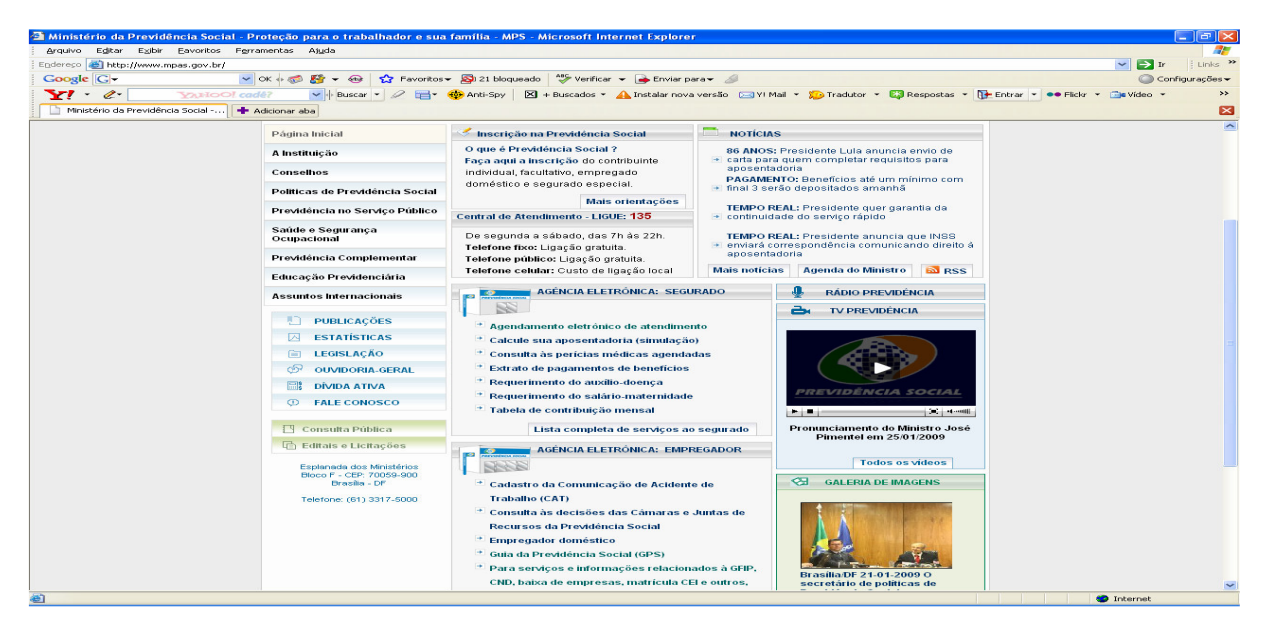

**c)** Abrirá a tela **GPS – GUIA DE PREVIDÊNCIA SOCIAL** , selecionar **CÁLCULO DE CONTRIBUIÇÕES PARA CONTRIBUINTE EMPRESA E ORGÃO PÚBLICO;** 

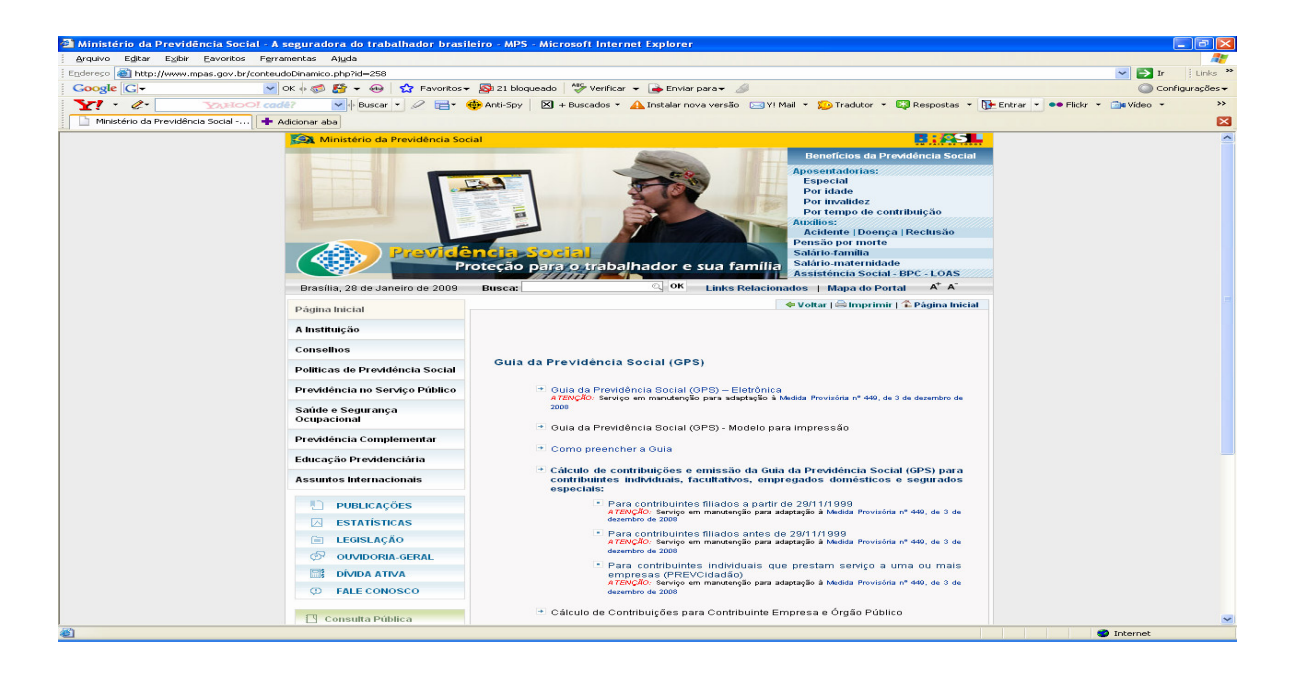

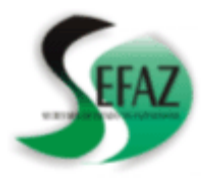

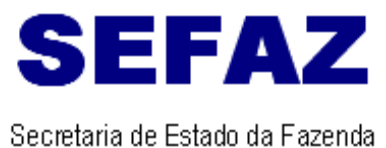

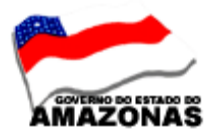

**d)** Abrirá a tela para preenchimento, selecionando a opção **ORGÃO PÚBLICO –CNPJ** , clicando em **OBTER DADOS CADASTRAIS;** 

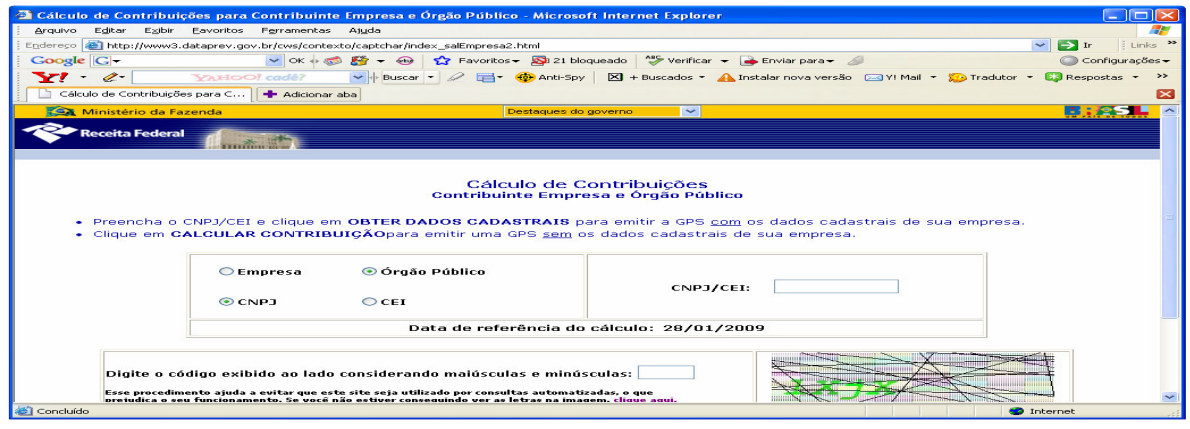

**e)** Após o preenchimento abrirá a tela dos **DADOS CADASTRAIS,** para confirmar**;** 

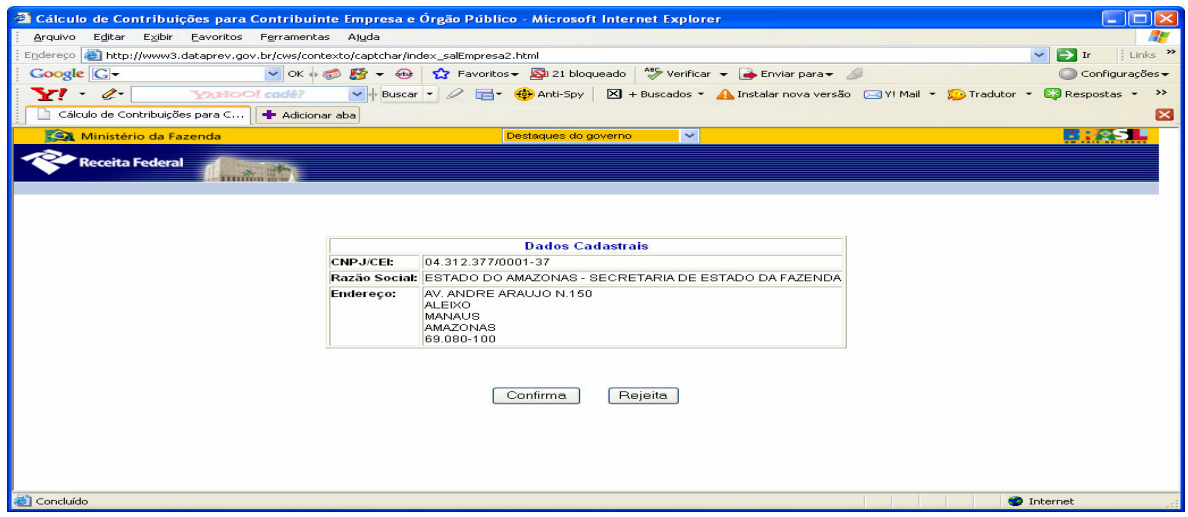

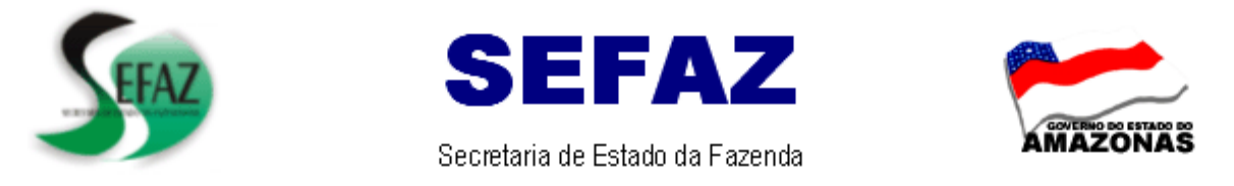

**f)** Após o preenchimento, selecionar a **opção CALCULAR CONTRIBUIÇÃO** para geração da Guia**;** 

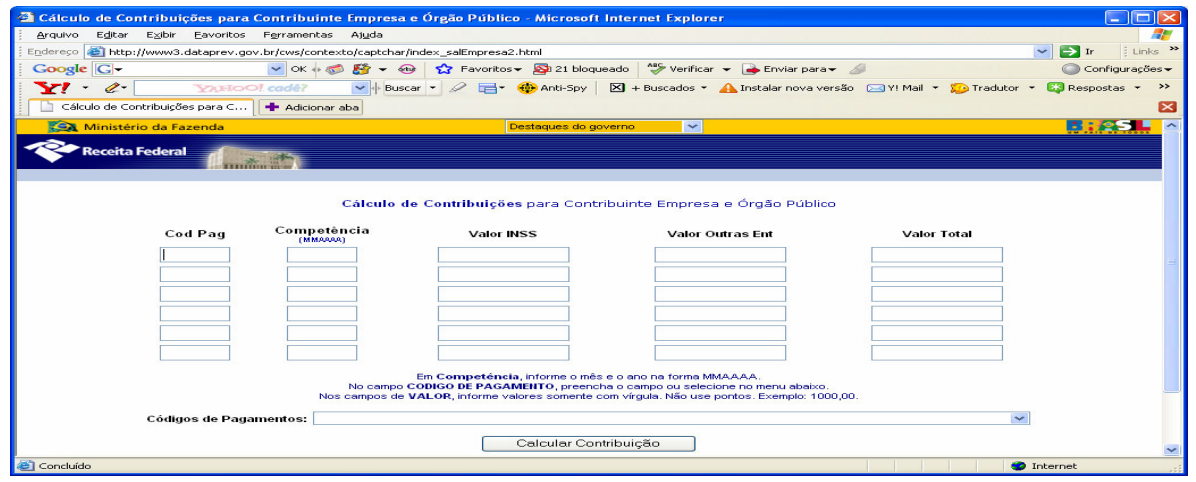

**g)** Abrirá a tela **RELATÓRIO DISCRIMINATIVO DE CÁLCULO** para gerar **GUIA,** ativando o campo **GPS** e clicar em **GERAR GUIA.** .

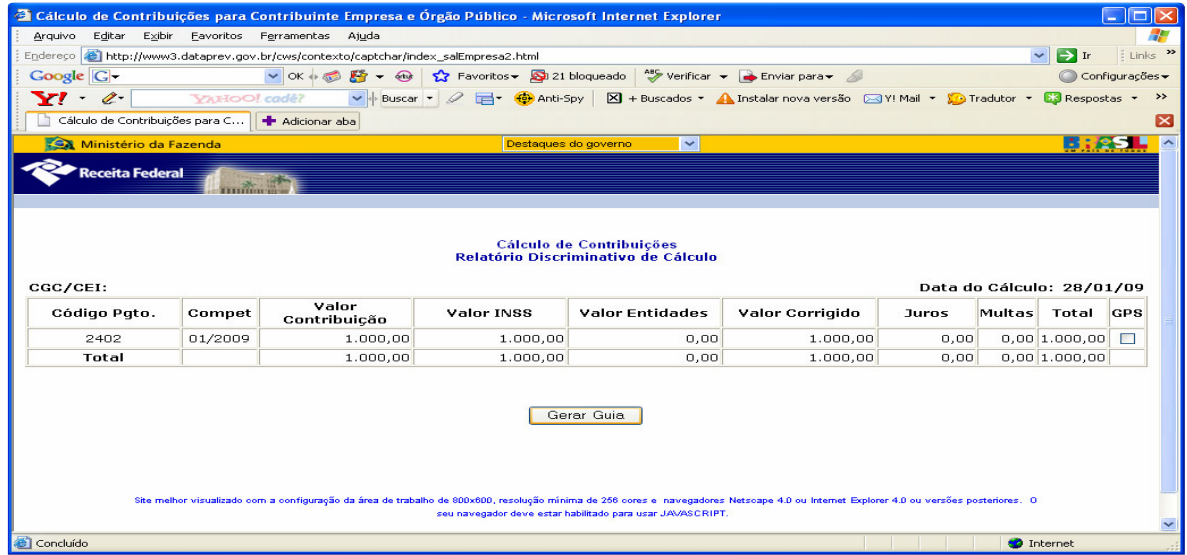

**OBS: ESTA TELA DEVERÁ ACOMPANHAR O PROCESSO PARA EMISSÃO DAS NOTAS DE EMPENHO DE JUROS E MULTAS.** 

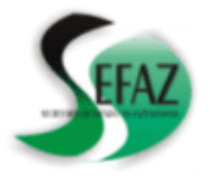

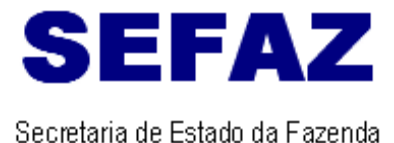

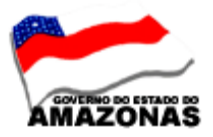

**h)** Abrirá a tela com a **GUIA** para **IMPRIMIR.** 

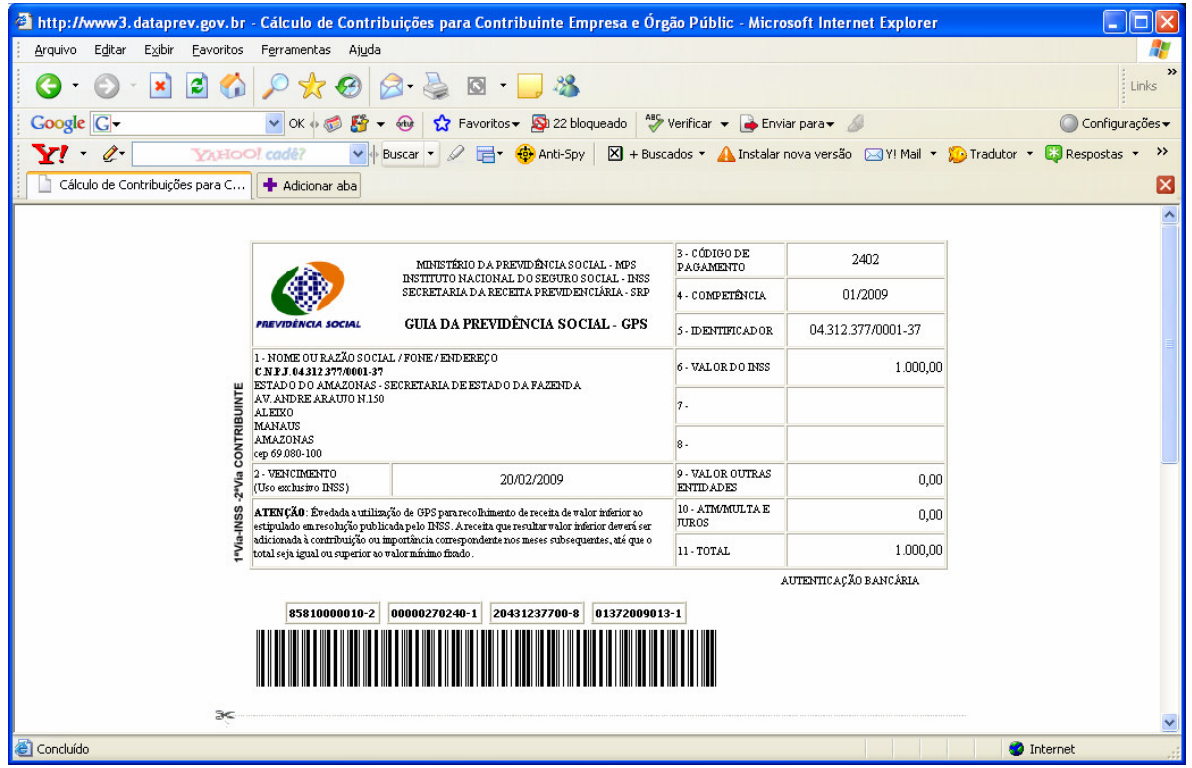

**2– DIRF – DECLARAÇÃO DO IMPOSTO DE RENDA RETIDO NA FONTE** – A **DIRF** relativa ao **ano-calendário de 2008** deve ser **entregue** até as 20:00 horas (horário de Brasília) **de 27 de fevereiro de 2009.** 

**Os valores referentes a rendimentos tributáveis, imposto de renda retido na fonte dos prestadores de serviços, encontram-se disponíveis no sistema AFI/2008, para que sejam conferidos e informados na referida Declaração.** 

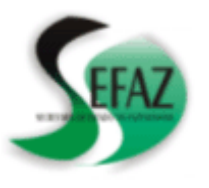

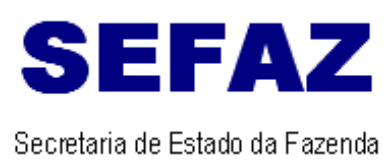

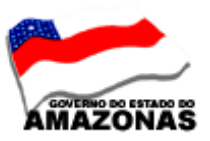

## **3-PRESTAÇÃO DE CONTAS DE 2008**: O órgão deverá apresentar na **GERÊNCIA DE CONTABILIDADE/SEFAZ,** os seguintes anexos emitidos pelo sistema AFI, até o dia **16/02/2009**.

## **ADMINISTRAÇÃO DIRETA**

- **Anexo 01**  Demonstrativo da Receita e Despesa segundo as Categorias Econômicas
- **Anexo 02** Receita segundo as Categorias Econômicas
- **Anexo 02** Despesa segundo as Categorias Econômicas
- **Anexo 06** Programa de Trabalho por Unidade Orçamentária
- **Anexo 07** Programa de Trabalho do Governo-Demonstrativo de Funções, Subfunções, Programas por Projetos e Atividades
- **Anexo 08** Demonstrativo da Despesa por Funções, Subfunções e Programas conforme o vínculo com os Recursos
- **Anexo 09** Demonstrativo da Despesa por Órgãos e Funções
- **Anexo 10** Comparativo da Receita Orçada com a Arrecadada
- **Anexo 11** Comparativo da Despesa Autorizada com a Realizada
- **Anexo 13** Balanço Financeiro

## **ADMINISTRAÇÃO INDIRETA**

- **Anexo 01**  Demonstrativo da Receita e Despesa segundo as Categorias Econômicas
- **Anexo 02** Receita segundo as Categorias Econômicas
- **Anexo 02** Despesa segundo as Categorias Econômicas
- **Anexo 06** Programa de Trabalho por Unidade Orçamentária
- **Anexo 07** Programa de Trabalho do Governo-Demonstrativo de Funções, Subfunções, Programas por Projetos e Atividades
- **Anexo 08** Demonstrativo da Despesa por Funções, Subfunções e Programas conforme o vínculo com os Recursos
- **Anexo 09** Demonstrativo da Despesa por Órgãos e Funções
- **Anexo 10** Comparativo da Receita Orçada com a Arrecadada
- **Anexo 11** Comparativo da Despesa Autorizada com a Realizada
- **Anexo 12** Balanço Orçamentário
- **Anexo 13** Balanço Financeiro
- **Anexo 14** Balanço Patrimonial
- **Anexo 15** Demonstrativo das Variações Patrimoniais
- **Anexo 16** Demonstrativo da Dívida Fundada Interna
- **Anexo 16** Demonstrativo da Dívida Fundada Externa
- **Anexo 17** Demonstrativo da Dívida Flutuante

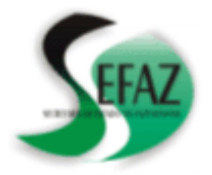

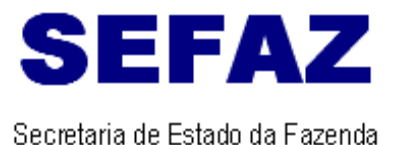

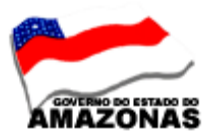

**4 – DOCUMENTO DE ARRECADAÇÃO MUNICIPAL – DAM – PARA RETENÇÃO DO ISSQN/PMM –** O órgão deverá emitir o **DAM (Documento de Arrecadação Municipal ),** tanto para **NOTA FISCAL ELETRÔNICA e NOTA FISCAL CONVENCIONAL,** através do **site da Prefeitura Municipal de Manaus www.manaus.am.gov.br ,** para **acompanhar** os documentos de execução da despesa **NOTA DE LANÇAMENTO-NL e PROGRAMAÇÃO DE DESEMBOLSO-PD com o domicilio bancário CONTA TRIBUTO 12635-7.** 

**OBS: O Departamento Financeiro da SEFAZ, somente receberá os documentos NL e PD com o domicilio bancário CONTA TRIBUTO 12635-7, acompanhados do DAM (Documento de Arrecadação Municipal).** 

- **5 INSTRUÇÃO PARA CONSULTA DA NOTA FISCAL ELETRÔNICA** O órgão deverá consultar a Nota Fiscal Eletrônica – NF-e, mediante a **apresentação do DANFE** ou e-mail enviado pela empresa, da seguinte maneira:
	- **Acesso ao portal estadual (** www.sefaz.am.gov.br**) ou portal nacional** www.nfe.fazenda.gov.br**;**
	- **Selecionar o ícone Nota Fiscal Eletrônica;**

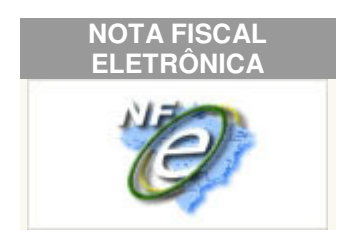

• **Consultar Nota Fiscal Eletrônica : Verificação da Nota Fiscal Eletrônica, mediante a chave de acesso constante no DANFE ou email enviado pela empresa. (Deverá ser preenchido os campos da tela abaixo).** 

Consulta Completa da Nota Fiscal Eletrônica

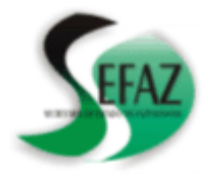

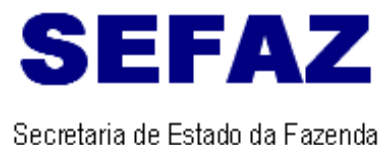

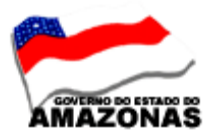

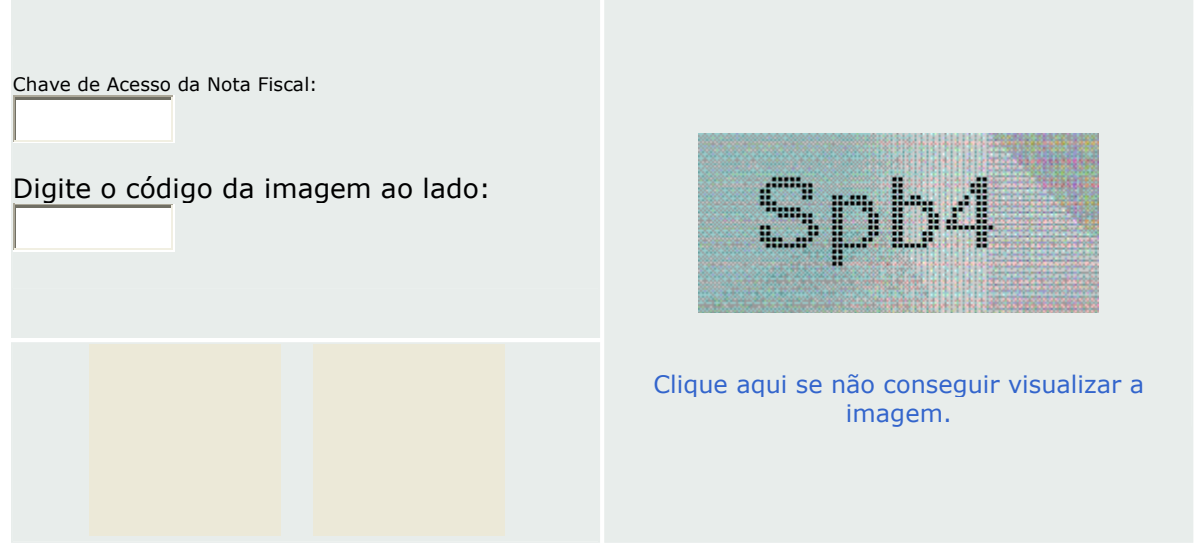

:: Observações:

**1. Chave de Acesso:** deve ser informado o número de 44 dígitos presentes no DANFE (Documento Auxiliar de Nota Fiscal Eletrônica).

2. Código impresso ao lado: digite os 4 caracteres da imagem. Essa informação ajuda a evitar consultas por programas automáticos, que dificultam a utilização do aplicativo pelos demais contribuintes.

## 3. Para que a consulta funcione corretamente, é necessário que seu navegador esteja habilitado para gravação de "cookies".

- **Impressão do documento de "Consulta Nota Fiscal Eletrônica" anexar ao processo de pagamento. (Impresso pelo órgão).**
- **Impressão do documento de "VALIDAÇÃO DE NOTAS FISCAIS"**

**OBSERVAÇÃO: CASO O DOCUMENTO IMPRESSO "VALIDAÇÃO DE NOTAS FISCAIS" estiver com a informação no campo "Número do Selo Fiscal" Nota Fiscal não foi selada, solicitar o registro de passagem da mercadoria junto a SEFAZ.**

> **Nícias Goreth Bastos Varjão**  Gerente de Inspetoria Setorial